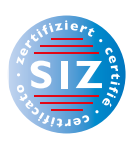

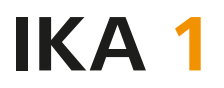

Information Kommunikation Administration

Michael McGarty | Max Sager

# **Informationsmanagement und Administration**

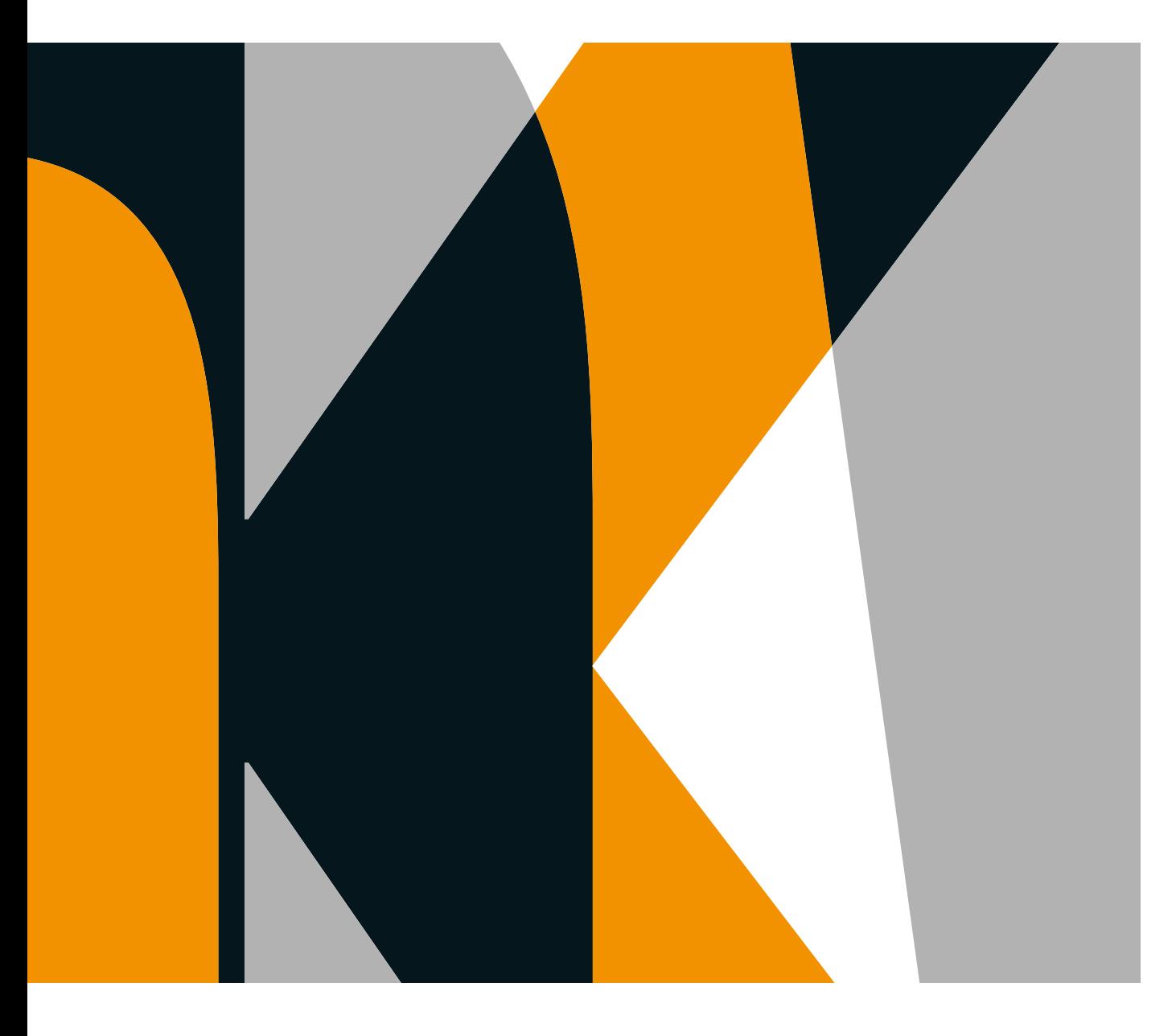

(Tabellenkalkulation) **Carola Brawand-Willers**  (Schriftliche Kommunikation/ Korrespondenz) Ehrenmitglied im Verband Lehrende IKA **Stefan Fries** (Präsentation und Informatik und Technik in Willisau.

Textverarbeitung/ Textgestaltung)

**Rolf Bänziger** 

**Michael McGarty**  (Grundlagen der Informatik/

# Outlook)

**Max Sager** (Informationsmanagement und Administration/Grundlagen der Informatik)

### **Annamaria**

**Senn-Castignone** (Gestaltung von Bildern) ist IKA- und SIZ-Lehrer an der Handelsschule KV Schaffhausen sowie Leiter der Höheren Fachschule für Wirtschaft Schaffhausen. Er ist Ehrenmitglied des Verbandes Lehrende IKA.

unterrichtete IKA und wirkte als Referentin in Weiterbildungskursen an der Wirtschaftsund Kaderschule KV Bern. Sie ist Prüfungsexpertin für den Bereich Kommunikation in der Muttersprache bei der Berufsprüfung Direktionsassistentin mit eidg. Fachausweis. Sie ist

ist IKA-Fachlehrer und Fachvorsteher für IKA am Berufsbildungszentrum Wirtschaft,

Informatiker und Telematiktechniker HF, ist Lehrer an der Wirtschaftsmittelschule Thun und an der Wirtschaftsschule Thun.

Betriebsökonom FH, war Lehrer am Gymnasium/Wirtschaftsmittelschule Thun-Schadau. Er ist Ehrenpräsident des Verbandes Lehrende IKA.

Fotolithografin, Technikerin TS, Fachlehrerin und ÜK-Instruktorin Polygrafen/Mediamatiker, Prüfungsleiterin QV Polygrafen

Haben Sie Fragen, Anregungen oder Rückmeldungen? Wir nehmen diese gerne per E-Mail an feedback@verlagskv.ch entgegen.

7. Auflage 2019 Michael McGarty, Max Sager: IKA 1 Informationsmanagement und Administration Theorie und Aufgaben inkl. Enhanced Book: ISBN 978-3-286-33627-8 Theorie und Aufgaben inkl. Enhanced Book mit Lösungen und Begleitmaterial für Lehrpersonen: ISBN 978-3-286-33707-7 © Verlag SKV AG, Zürich www.verlagskv.ch Alle Rechte vorbehalten. Ohne Genehmigung des Verlags ist es nicht gestattet, das Buch oder Teile daraus in irgendeiner Form zu reproduzieren. Projektleitung: Kirsten Rotert

Umschlagbild: Agenturtschi, Adliswil

### **Vorwort**

Voraussetzungen für erfolgreiches wirtschaftliches Handeln sind die Wahl der passenden Kommunikationsform und der Einsatz der richtigen Sachmittel.

Kaufleute müssen Informationstechniken kennen und Informationsprozesse verstehen. Sie sind sich der wirtschaftlichen und gesellschaftlichen Bedeutung von Informationen bewusst und zeigen einen verantwortungsvollen Umgang damit. Neue Informationsverarbeitungsund Kommunikationstechnologien ermöglichen und verlangen auch neue Verhaltensweisen. Aufgrund dieser Leitideen wurden die folgenden Kapitel verfasst. Ob mit oder ohne technische Hilfsmittel – versetzen Sie sich beim Kommunizieren immer in die Lage des Partners. Welche Sprache versteht er? Wie kommt meine Botschaft an? Welches Ziel soll erreicht werden? Stimmen Form und Mittel?

Im Zusammenhang mit dem effizienten und transparenten Informationsaustausch gewinnen die Begriffe ERP (Enterprise-Resource-Planning) und CRM (Customer-Relationship-Management) immer mehr an Bedeutung, sie werden im Kapitel 1.2 Informationsmanagement ausführlich behandelt.

Die Sachmittel der Telematik erleichtern den Informationsaustausch. Wichtig ist vor allem, dass sie situationsgerecht und sinnvoll eingesetzt werden; darum finden Sie hier vorwiegend Hinweise zum Einsatz und Verhalten. Informationen zu aktuellen technischen Verfahren und Details erhalten Sie in der Fachpresse und im Internet.

Der Siegeszug der digitalen Information hat eine Datenflut ausgelöst, die kaum mehr organisierbar scheint. Heute wird ein überwiegender Teil der Informationen elektronisch erzeugt. Dieser Umgang mit Informationen muss geplant werden. Outlook von Microsoft ist ein bekanntes Programm, mit dem sich Informationen organisieren und steuern lassen. Das Kapitel 3 vermittelt Ihnen einen Überblick und führt Sie in die wichtigsten Module dieses komplexen Programms ein.

In vielen Büros türmen sich Papierberge, und so entfallen mindestens 20 % der Arbeitszeit auf das Suchen von Unterlagen. Das Kapitel 7 zeigt Ihnen, mit welchen Hilfsmitteln für die Dokumentenbewirtschaftung ein effizienteres Arbeitsumfeld geschaffen werden kann. Herzlich danken wir Roland Noth und der Biella AG für die wertvollen Hinweise und Unterlagen.

Die Gesundheit ist nicht nur am Arbeitsplatz wichtig. Ergonomische und ökologische Grundsätze gelten überall und jederzeit. Auch zu Hause sollten Sie Ihren Arbeitsplatz ergonomisch einrichten und sich umweltbewusst verhalten!

In dieser Auflage wurden alle Kapitel aktualisiert und die Beispiele im Kapitel Outlook basierend auf der Version Office 2019 angepasst.

Ganz herzlich danken wir der Projektleiterin Kirsten Rotert für die wertvollen inhaltlichen Anregungen, die sprachliche Überarbeitung und die immer sehr angenehme Zusammenarbeit.

Max Sager Michael McGarty

# **Inhaltsverzeichnis**

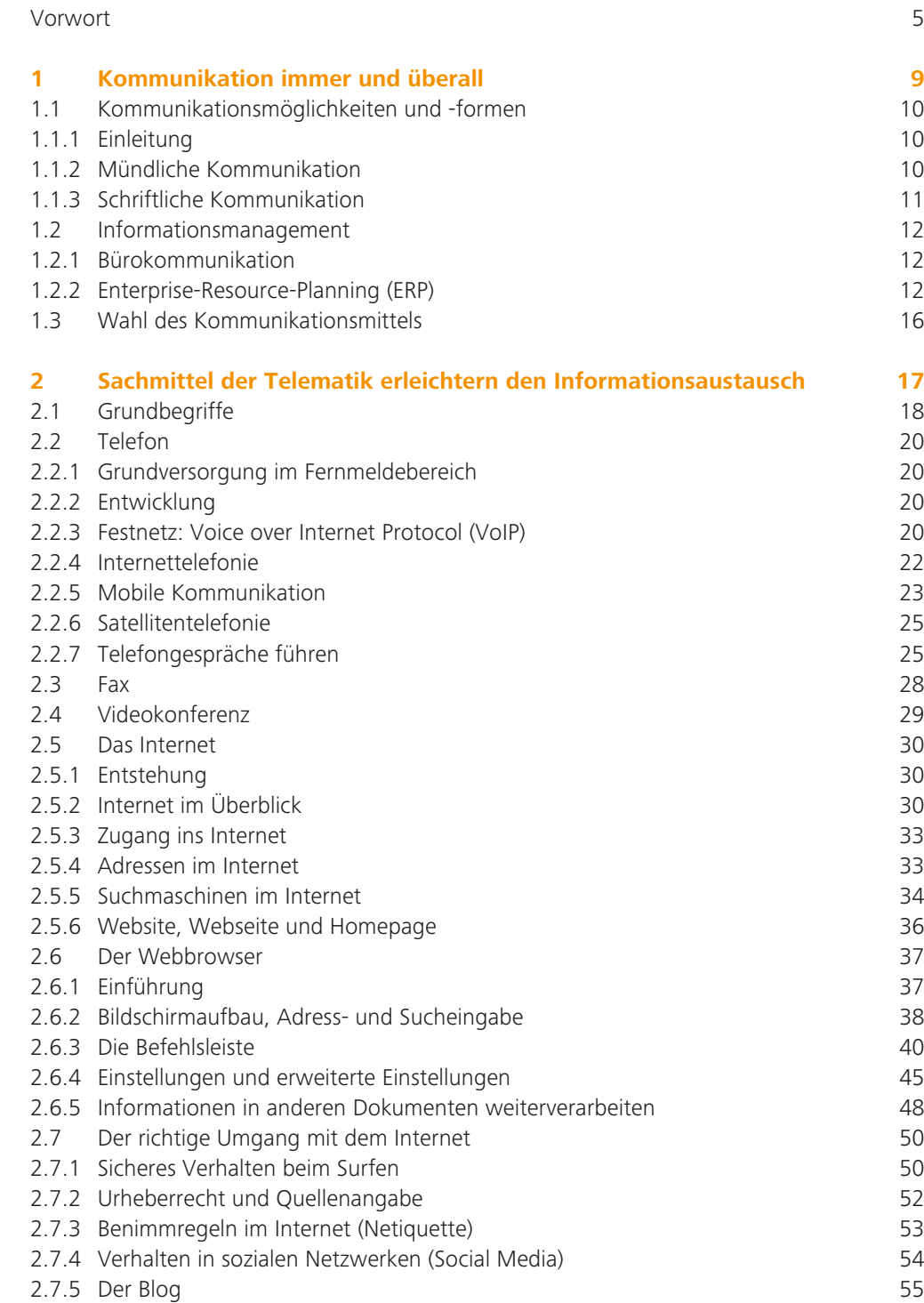

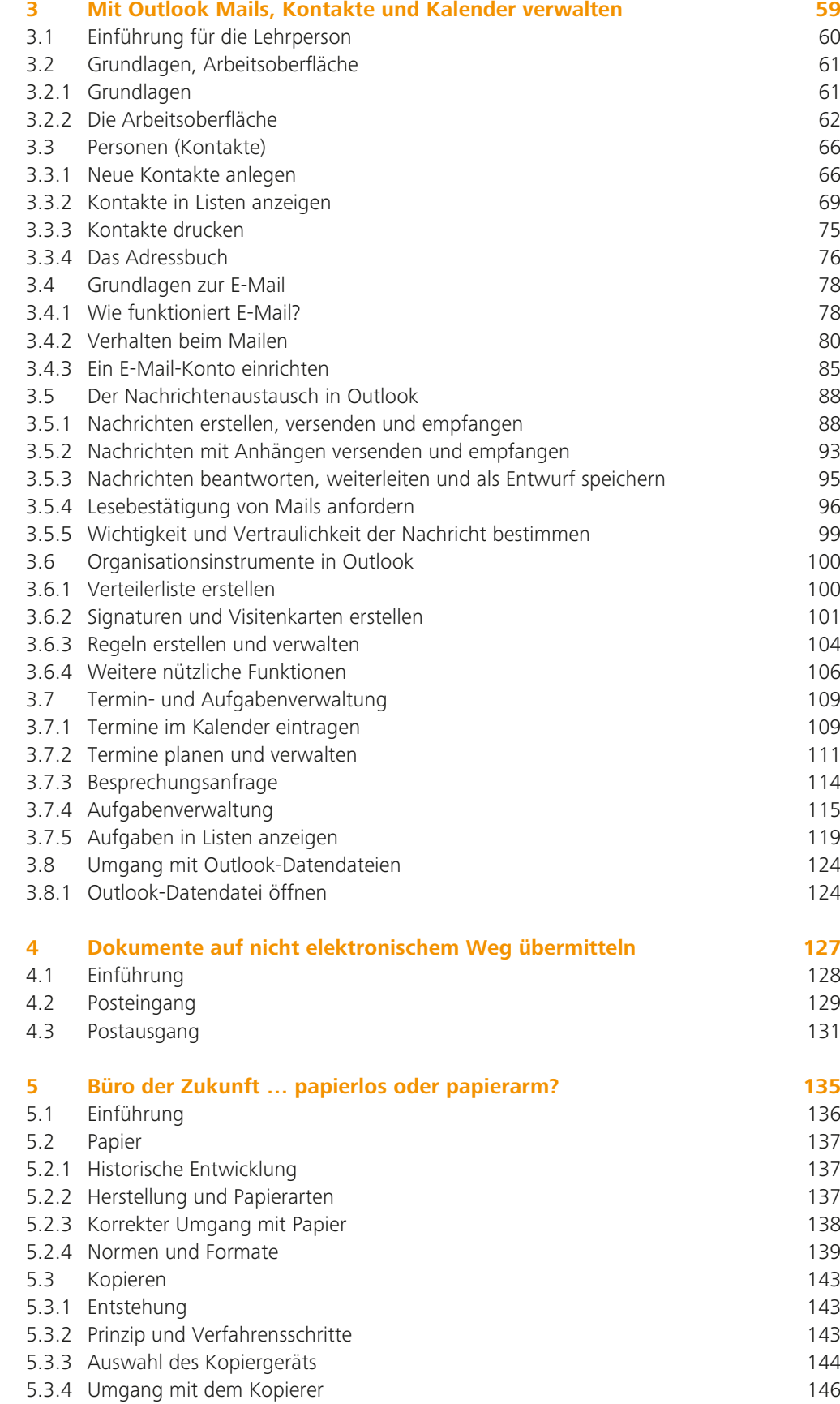

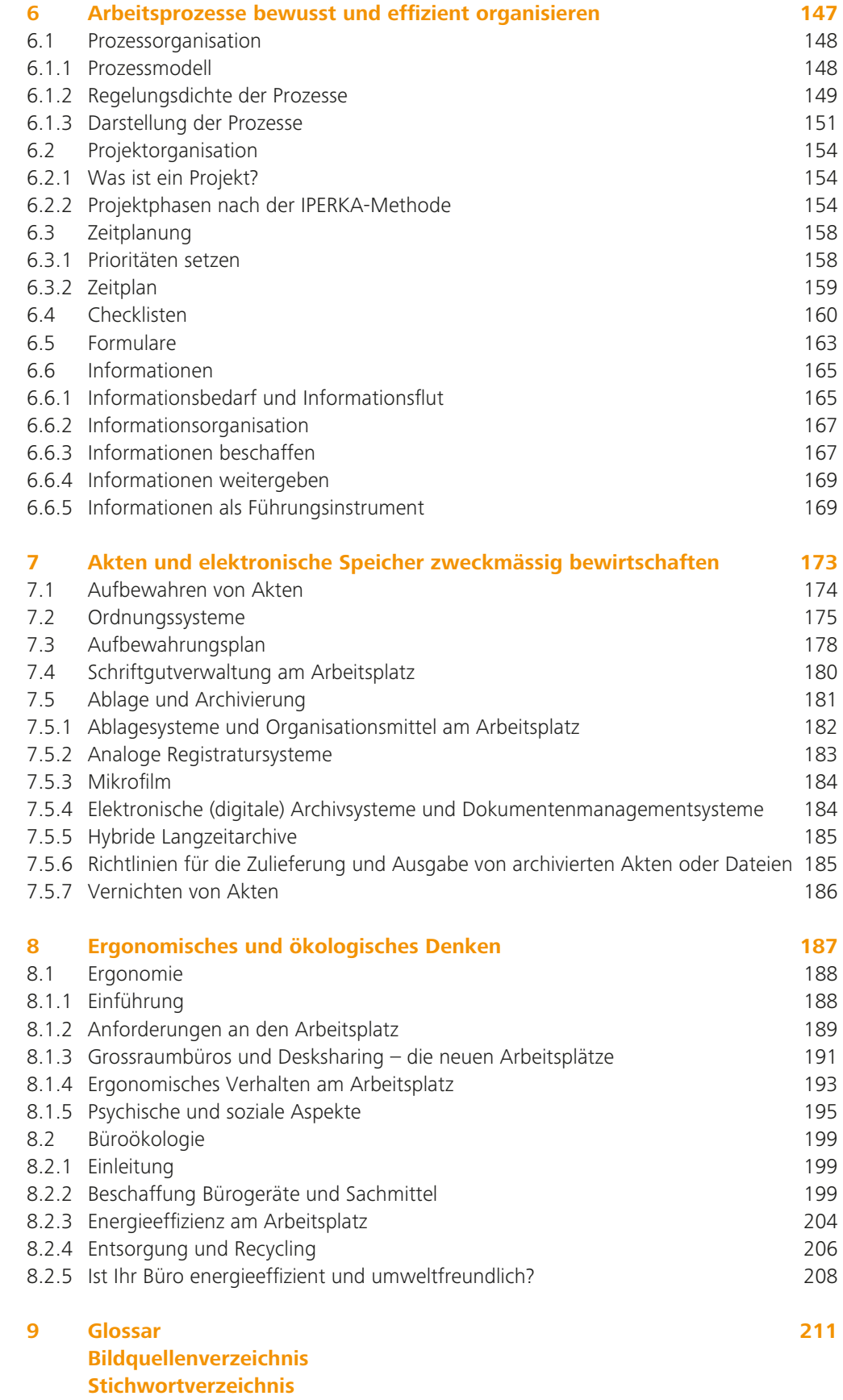

# **2.2 Telefon**

#### **2.2.1 Grundversorgung im Fernmeldebereich**

In der Schweiz gehören Festnetztelefonie, Fax, Datenübertragung, Breitband-Internetverbindung, Zugang zu Notrufdiensten, öffentliche Sprechstellen und besondere Dienste für Behinderte zur Grundversorgung. Ziel ist es, ein Basisangebot von grundlegenden Fernmeldediensten allen Bevölkerungskreisen in allen Landesteilen zur Verfügung zu stellen. Diese Dienste müssen erschwinglich, zuverlässig und von einer bestimmten Qualität sein. Die Grundversorgung wird im Auftrag der Eidgenossenschaft durch die Swisscom sichergestellt.

#### **2.2.2 Entwicklung**

Das erste Telefon entwickelte 1861 der Deutsche Johann Philipp Reis. Am 14. Februar 1876 meldeten die beiden Amerikaner Alexander Graham Bell und Elisha Gray gleichentags einen Telefonapparat zur Patentierung an. Die Sprechmaschine löste eine soziale Revolution aus. Als Menschen über Distanzen miteinander reden konnten, weiteten sie ihren sozialen Horizont aus, vergrösserten ihren Bekanntenkreis und koordinierten weiträumige Aktivitäten. Am 20. September 1881 nahm die Umschaltstation in Bern für die ganze Schweiz ihren Betrieb auf. Heute gehört die Schweiz zu den Ländern mit der grössten Telefondichte der Welt.

Über lange Zeit war die Telefonie eine analoge Technik, die Sprache, also Schallsignale, in elektrische Signale umwandelte und übertrug. Die Digitalisierung schritt in den 1990er-Jahren massiv voran. Mit dem Service ISDN (Integrated Services Digital Network) steht seit diesem Zeitpunkt ein digitales Kommunikationsnetz zur Verfügung, das nicht nur alleine Sprache, also Telefongespräche, sondern auch Daten und Bilder in hoher Qualität und Geschwindigkeit überträgt, und zwar über ein und dieselbe Verbindung.

Das Angebot wird mit modernsten Techniken laufend ausgebaut. Die heutige Breitbandtechnik heisst Next Generation Network (NGN). Sie ersetzt die nebeneinander funktionierenden Netze (z. B. Telefonnetze, Kabelfernsehnetze oder Mobilfunknetze) durch eine einheitliche paketvermittelnde Netzinfrastruktur und -architektur. Diese benutzt die Internet-Protokoll-(IP-)Technologie.

Dank der Breitbandanschlüsse ist es möglich, nahezu alle Kommunikationsformen – Internet, E-Mail, Fernsehen oder Telefonie – über den digitalen Kanal abzuwickeln. Deshalb wurden das analoge Telefon und der ISDN-Anschluss in der Schweiz abgeschaltet. Nachfolgerin des klassischen Telefons ist die Internettelefonie VoIP (kurz für «Voice over Internet Protocol»).

#### **2.2.3 Festnetz: Voice over Internet Protocol (VoIP)**

Bei der IP-Telefonie werden digitalisierte Sprachsignale über Rechnernetze, welche dem Internetstandard entsprechen, übertragen. Die Telefone werden via Kabel oder WLAN an das vorhandene EDV-Netzwerk angeschlossen. Anstelle eines Telefons kann eine VoIP-Software (Softphone) eingesetzt werden, die auf einem Smartphone, Tablet, Notebook oder PC in stalliert wird.

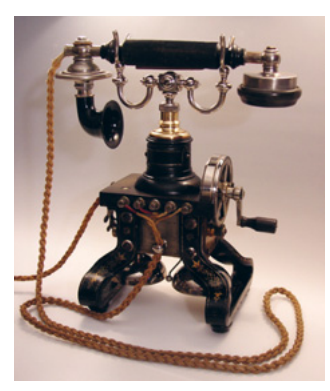

Telefon aus dem 19. Jahrhundert

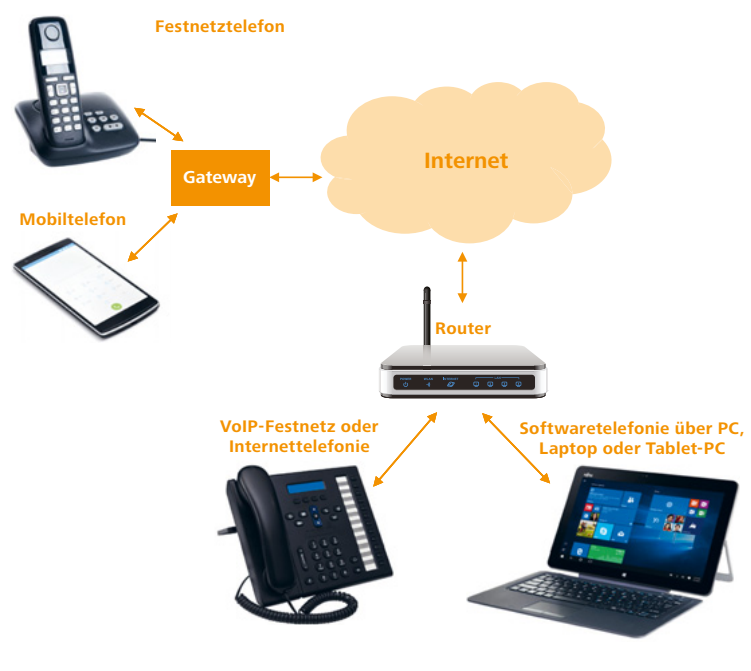

Netzübergangsrechner (Gateways)

Bedienfeld Digitaltelefon

Die Festnetznummer wird mit einem VoIP-Benutzerkonto verknüpft. Der VoIP-Server nimmt die Anrufe entgegen und leitet das Gespräch über das Internet an das VoIP-Telefon weiter. Es kann ganz normal von jedem Telefon aus auf diese Nummer angerufen werden. Im Normalfall sind beide Endgeräte der Gesprächspartner an das Internet angeschlossen. Falls nur ein Endgerät an das Internet angeschlossen ist, das zweite aber an ein anderes Netz, ermöglichen Netzübergangsrechner (Gateways) das Telefonieren.

Das dahinter liegende System heisst Session Initiation Protocol (SIP) und ist ein weitverbreiteter Standard. Es regelt Verbindungsaufbau und -ende sowie die Datenübertragung und ermöglicht, dass Programme und Geräte unterschiedlicher Hersteller miteinander kompatibel sind. SIP-Server sind verteilt, sodass das Telefonnetz bei einem Ausfall eines Servers nicht zusammenbricht. Die SIP-Technologie funktioniert weltweit, der Festnetzanschluss kann darum an jeden beliebigen Ort auf der Welt mitgenommen werden, z. B. durch Weiterleiten auf das eigene Mobiltelefon.

Die Digitalisierung der Telefonie bringt den Unternehmen neben einer Kostenersparnis verschiedene Vorteile:

- Die Sprachqualität ist höher und neue Dienste können verlinkt werden.
- Die Abwicklung von Anrufen erfolgt bei der VoIP-Technologie über eine internetbasierte Telefonanlage. Mutationen an einer solchen Telefonanlage können rasch und einfach über eine Benutzeroberfläche im Webbrowser vorgenommen werden. Wenn beispielsweise Anschlüsse für neue Mitarbeiter eingerichtet werden, muss kein Techniker mehr vorbeikommen.
- Es lässt sich sogar ein unternehmensinternes Telefonnetz aufbauen, in das selbst Mitarbeiter im Ausland eingebunden werden können.

Neben dem Telefonieren an sich bieten die verschiedenen Anbieter diverse Zusatzfunktionen an, welche entweder über die Tastatur aktiviert oder vom Anbieter selbst freigeschaltet werden.

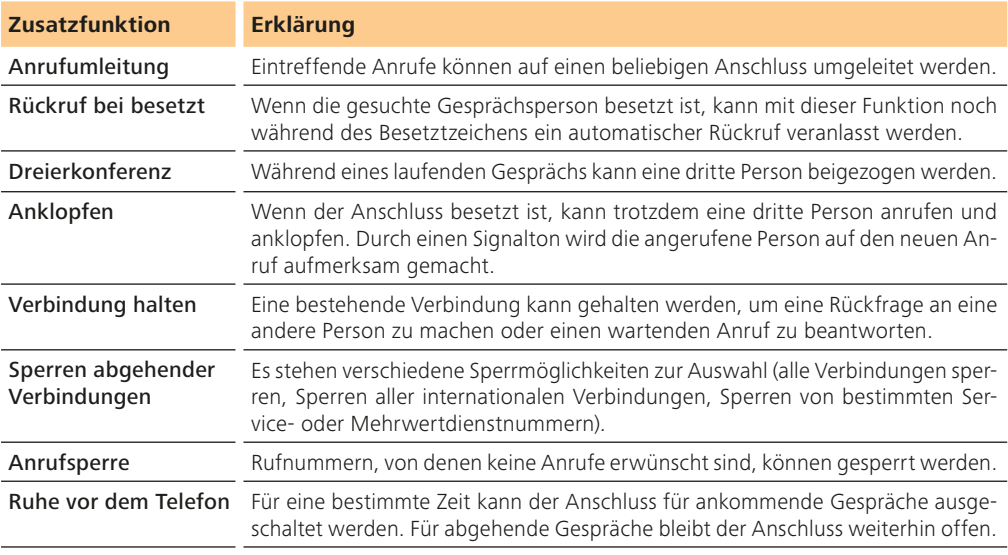

## **3.6 Organisationsinstrumente in Outlook**

#### **3.6.1 Verteilerliste erstellen**

Verteilerlisten sind ein einfaches Instrument, womit Sie Nachrichten an eine Gruppe von Personen senden können. Zur Hauptsache dient diese Einrichtung für den beruflichen Alltag. Sie können aber auch eine Verteilerliste erstellen, um ausgewählten Klassenkameradinnen und Klassenkameraden eine Mail zu senden, zum Beispiel bei einer Gruppenarbeit.

Nachrichten, die aufgrund einer Verteilerliste adressiert werden, erhalten alle in der Liste definierten Mitglieder. Den Empfängern wird in der An-Zeile die eigene Adresse und die aller anderen Empfänger angezeigt.

So erstellen Sie die Liste im Modul Personen (Kontakte):

- Wählen Sie unter Start in der Gruppe Neu den Befehl Neue Elemente > Weitere Elemente > Kontaktgruppe.
- Bestimmen Sie den Namen der Verteilerliste (in unserem Beispiel Klasse).

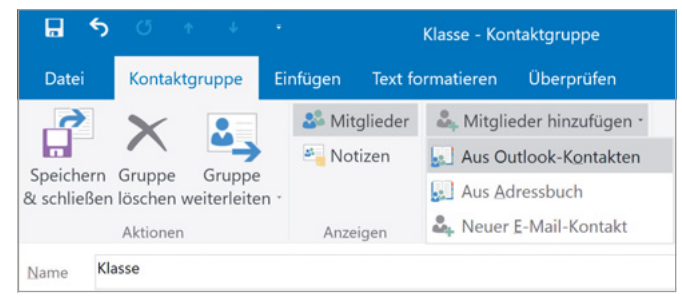

Mitglieder hinzufügen

 Wählen Sie Mitglieder hinzufügen. Im Dialogfeld markieren Sie die gewünschten Kontakte; übernehmen Sie Ihre Auswahl mit Klick auf den Knopf Mitglieder, dann auf OK.

| Suchen: Nur Name Mehr Spalten | <b>Adressbuch</b>                                                              |                                                              |                         |
|-------------------------------|--------------------------------------------------------------------------------|--------------------------------------------------------------|-------------------------|
|                               | OK                                                                             | Kontakte (Nur dieser Computer) - karl.muster@bw $\vee$       | <b>Enveiterte Suche</b> |
| Name                          | Anzeigename                                                                    | <b>E-Mail-Adresse</b>                                        |                         |
| <b>Biber, Anette</b>          | Anette Biber (a.biber@hispeed.ch)                                              | a.biber@hispeed.ch                                           |                         |
| Briggen, Stefan               | Briggen, Stefan (info@helioexpre info@helioexpress.ch                          |                                                              |                         |
| <b>Bürki, Norbert</b>         | Bürki, Norbert (Fax Geschäft)                                                  | Norbert Bürki@+41 33 336 65 44                               |                         |
| Gruber, Anna                  | Anna Gruber (anna.gruber@blue                                                  | anna.gruber@bluemail.ch                                      |                         |
| Gut, Loreena                  | Loreena Gut (loreena.gut3@hotm loreena.gut3@hotmail.com                        |                                                              |                         |
| Haldemann, Manuel             | Manuel Haldemann (manhald@gr manhald@green.ch                                  |                                                              |                         |
| Haldemann, Manuel             |                                                                                | Haldemann, Manuel (Fax Geschäft) Manuel Haldemann@+41 31 524 |                         |
| Lauber, Verena                | Verena Lauber (sektretariat@raez sektretariat@raezschriften.ch                 |                                                              |                         |
| Δ<br>Linder, René             | Linder, René (lindor@bluewin.ch)                                               | lindor@bluewin.ch                                            |                         |
| 2<br>Loretan, Tanja           | Tanja Loretan (loretanja@gmx.ch)                                               | loretanja@gmx.ch                                             |                         |
| å<br>Meyer, Walter            | Walter Meyer (walo.swiss@baum                                                  | wame@baumann-garten.ch                                       |                         |
| Moser, Sandra                 | Sandra Moser (sandym455@gmx sandym455@gmx.net                                  |                                                              |                         |
| Muster, Karl                  | Karl Muster (karl.muster@bwznv                                                 | karl.muster@bwznv.educanet2.ch                               |                         |
| Muster, Karl                  | Karl Muster (karl.muster@bwznv                                                 | karl.muster@bwznv.educanet2.ch                               |                         |
| Muster, Karl                  | Muster, Karl (Fax Geschäft)                                                    | Karl Muster@+41 31 381 36 59                                 |                         |
| Mitglieder->                  | Anette Biber (a.biber@hispeed.ch); Briggen, Stefan (info@helioexpress.ch);     |                                                              |                         |
|                               | Anna Gruber (anna.gruber@bluemail.ch); Loreena Gut (loreena.gut3@hotmail.com); |                                                              |                         |
|                               | Manuel Haldemann (manhald@green.ch); Linder, René (lindor@bluewin.ch);         |                                                              |                         |
|                               | Tanja Loretan (loretanja@gmx.ch); Karl Muster (karl.muster@bwznv.educanet2.ch) |                                                              |                         |

Mitglieder zur Kontaktgruppe hinzufügen

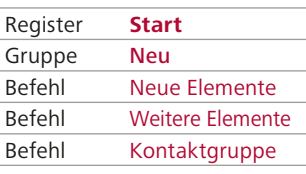

Neue Kontaktgruppe erstellen (Modul Personen)

Im gleichen Dialogfeld können Sie auch später weitere Mitglieder hinzufügen oder Mitglieder entfernen. Sie können der Verteilerliste auch eine Notiz hinzufügen oder Verteilerlisten Kategorien zuweisen.

Zum Speichern wählen Sie Speichern & Schliessen.

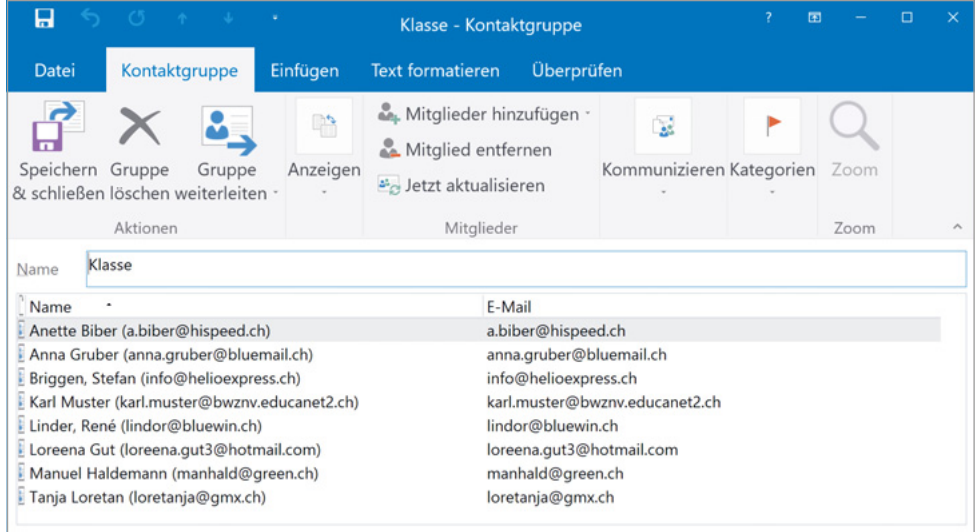

Kontaktgruppe

Verteilerlisten werden standardmässig im Ordner Kontakte gespeichert.

Um eine Nachricht an die Namen in der Verteilerliste zu senden, öffnen Sie eine neue Nachricht und tragen Sie den Namen der Verteilerliste in das An-Feld ein. Möglich ist auch, auf den An-Knopf zu klicken und die Verteilerliste aus dem Listenfeld auszuwählen:

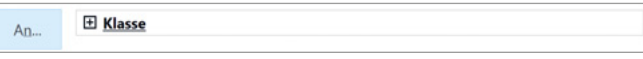

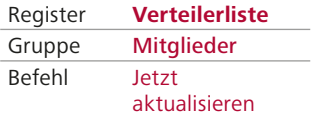

Verteilerliste aktualisieren

Wenn sich Daten eines Kontakts, der auch in einer Verteilerliste angelegt wurde, ändern, müssen Sie diese Änderungen nicht von Hand in die Verteilerliste eingeben. Nachdem Sie die Änderungen im Kontaktordner eingetragen haben, öffnen Sie die Verteilerliste und wählen Jetzt aktualisieren.

#### **3.6.2 Signaturen und Visitenkarten erstellen**

#### **Signaturen**

Signaturen dienen dazu, standardmässig einer E-Mail automatisch bestimmte Angaben beizufügen. Meist enthalten sind Namen, Telefonnummer und Anschrift des Absenders, und sie werden am Ende einer Nachricht eingefügt. Die in einer Signatur enthaltenen Daten können nicht automatisch ins Adressbuch eingefügt werden. Dazu dienen die Visitenkarten, vCards genannt.

Signaturen können in Outlook mittels eines Assistenten erstellt werden, oder Sie legen eine HTML-Datei an und verwenden diese als Signatur.

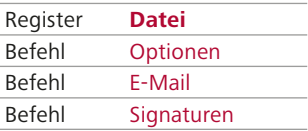

Neue Signatur erstellen

- So erstellen Sie eine neue Signatur:
- Wählen Sie Datei > Optionen > E-Mail. Klicken Sie im Bereich Nachrichten verfassen auf das Feld Signaturen und wählen Sie Neu. Weisen Sie der Signatur einen Namen zu.
- Nachdem Sie alle Formatierungen vorgenommen haben, klicken Sie auf OK.

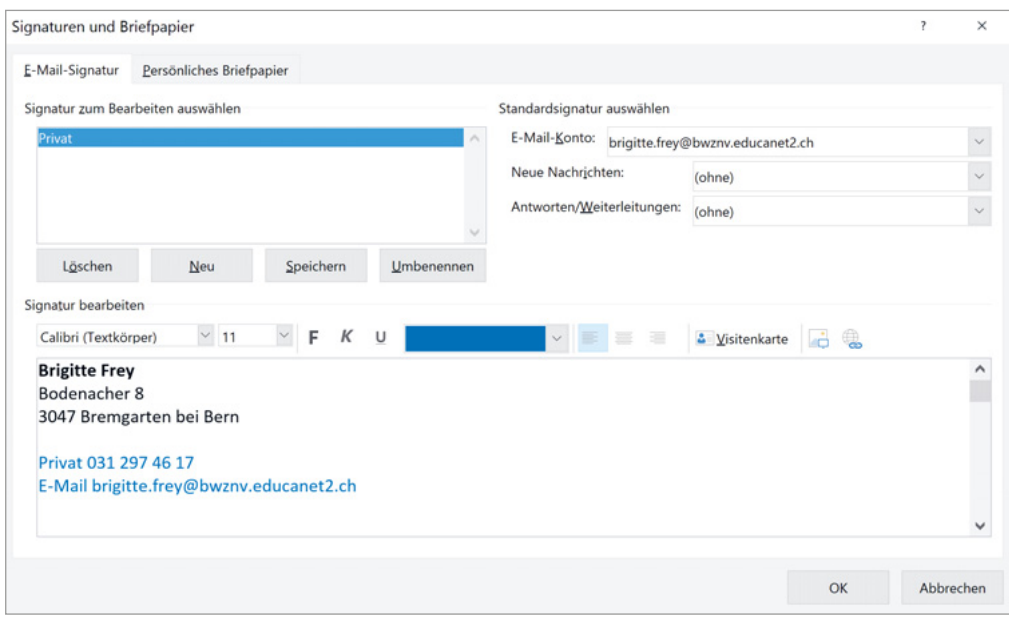

#### So könnte die Signatur von Brigitte Frey aussehen:

Erstellen einer Signatur

Nachdem Sie die Signatur erstellt haben, können Sie diese auf zwei Arten einfügen:

- Automatisches Einfügen: Sie geben unter Standardsignatur auswählen das entsprechende E-Mail-Konto an und geben an, wann die Signatur erscheinen soll (z. B. nicht bei Antworten/Weiterleitungen).
- Manuelles Einfügen: Vielleicht wollen Sie die Signatur nur bei bestimmten E-Mails einfügen. Klicken Sie im Textbereich der E-Mail-Nachricht an die Stelle, wo die Signatur eingefügt werden soll. Beim Register Nachricht unter der Gruppe Einfügen wählen Sie anschliessend den Befehl Signatur.

#### **Visitenkarten (vCards)**

Mit vCards können Sie die wichtigsten Informationen Ihrer Kontakte schnell in den Kontaktordner aufnehmen. Das Gleiche gilt für Ihre Partner. Wenn Sie eine vCard einer Nachricht beifügen, können die Empfänger diese Angaben ebenfalls problemlos in den Kontaktordner aufnehmen und müssen Ihre Daten nicht von Hand eintippen.

Wenn Sie eine vCard empfangen, sind Sie nie ganz sicher, ob sie nicht virenverseucht ist. Seien Sie also vorsichtig und überprüfen Sie vCards zuerst mit einem Virenscanner.

Visitenkarten können direkt aus dem Kontaktordner gesandt werden. Klicken Sie auf die entsprechende Visitenkarte. Wählen Sie Start > Freigeben > Kontakt > Weiterleiten. Klicken Sie auf Als Visitenkarte. Natürlich können Sie auch beim Verfassen einer neuen E-Mail-Nachricht direkt eine Visitenkarte anfügen.

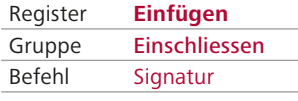

Signatur einfügen

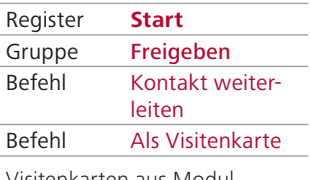

Visitenkarten aus Modul Personen versenden

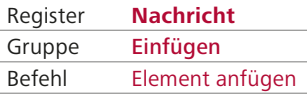

Visitenkarten einer E-Mail beifügen

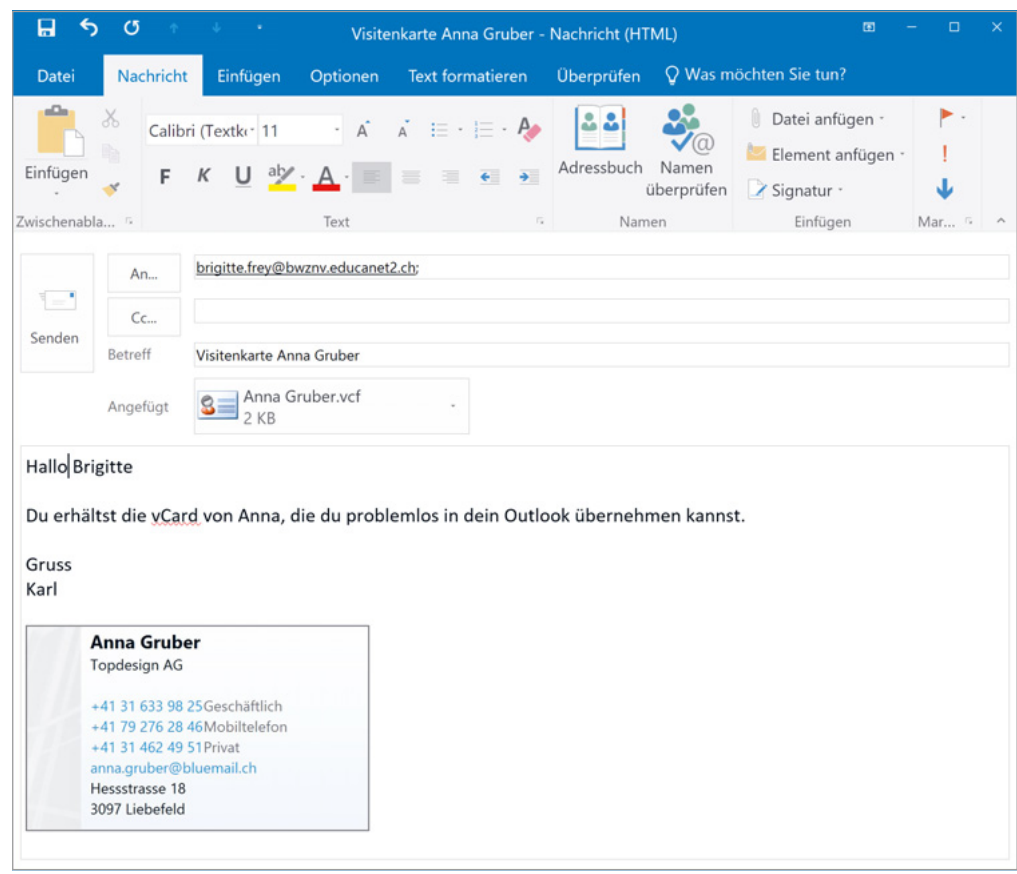

Versenden einer vCard

**Aufgabe 24**

Erstellen Sie eine Verteilerliste mit Adressen aus Ihrem Kontaktordner und senden Sie Ihre vCard an diese ausgewählte Gruppe.

#### **3.6.3 Regeln erstellen und verwalten**

#### **Regeln erstellen**

Outlook bietet Ihnen viele Möglichkeiten, ein- und ausgehende Nachrichten automatisch zu kennzeichnen, zu verschieben, zu kopieren oder an andere Benutzer weiterzuleiten. Der Regel-Assistent beherrscht komplexe Abläufe. Beachten Sie jedoch, dass falsch definierte Regeln im schlimmsten Fall dazu führen können, dass zugestellte Nachrichten automatisch gelöscht oder irrtümlicherweise an jemanden weitergeleitet werden, der diese Nachricht nicht erhalten sollte.

Der prinzipielle Aufbau bei der Regelerstellung sieht so aus:

- Sie legen fest, welche eingehenden oder abgehenden Nachrichten mit der Regel erfasst werden sollen. Also beispielsweise alle Mails von Ihrer Lehrerin oder Ihrem Lehrer.
- Sie bestimmen, was mit der Nachricht geschehen soll z. B. soll eine Nachricht auf dem Bildschirm erscheinen und in einem bestimmten Ordner abgelegt werden.
- Sie regeln die Ausnahmen, z. B. wenn es sich um eine Abwesenheitsmeldung handelt.
- Sie geben der Regel einen möglichst aussagekräftigen Namen.

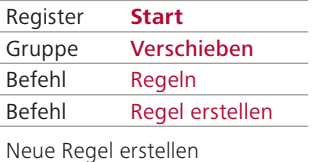

Eine neue Regel erstellen Sie, indem Sie in den Posteingang wechseln und im Register Start auf Regeln klicken. Drücken Sie im sich öffnenden Dialogfeld auf das Symbol Regel erstellen. Es öffnet sich der Regel-Assistent.

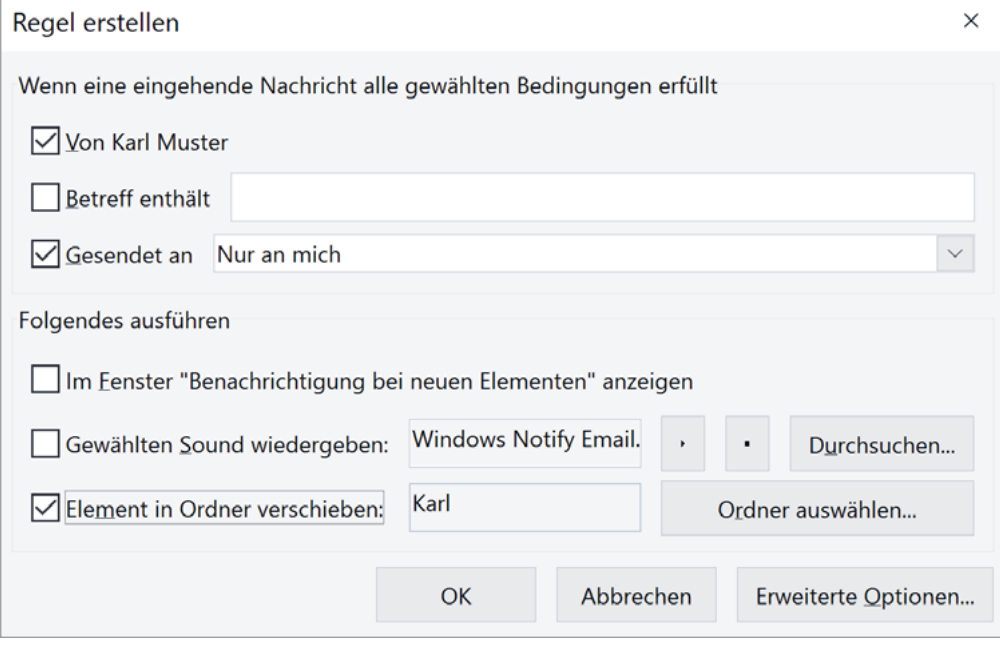

Regel festlegen

In diesem Fenster legen Sie fest, wann die definierte Regel angewandt werden soll. In unserem Beispiel wird eine Mail von Karl Muster automatisch in den Ordner Karl im Posteingang gelegt. Ein neuer Ordner kann während der Eingabe der Regel erstellt werden.

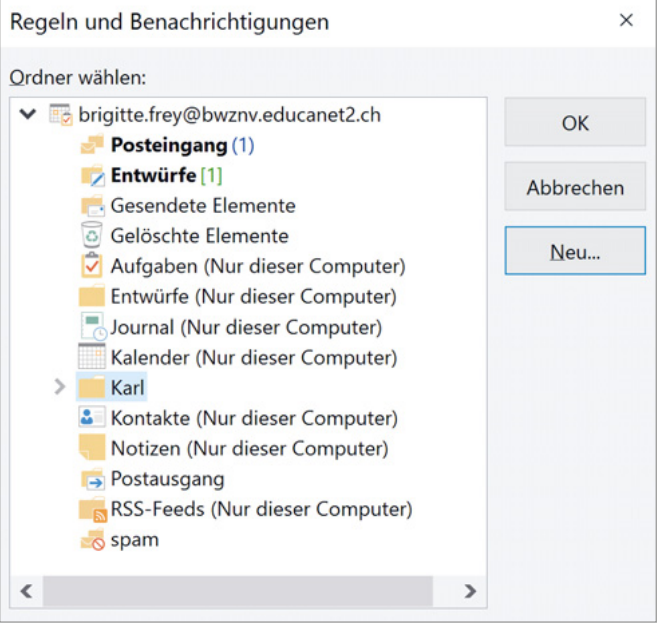

Zielordner festlegen

#### **Regeln verwalten**

Vorhandene Regeln können Sie in der Regelliste verwalten:

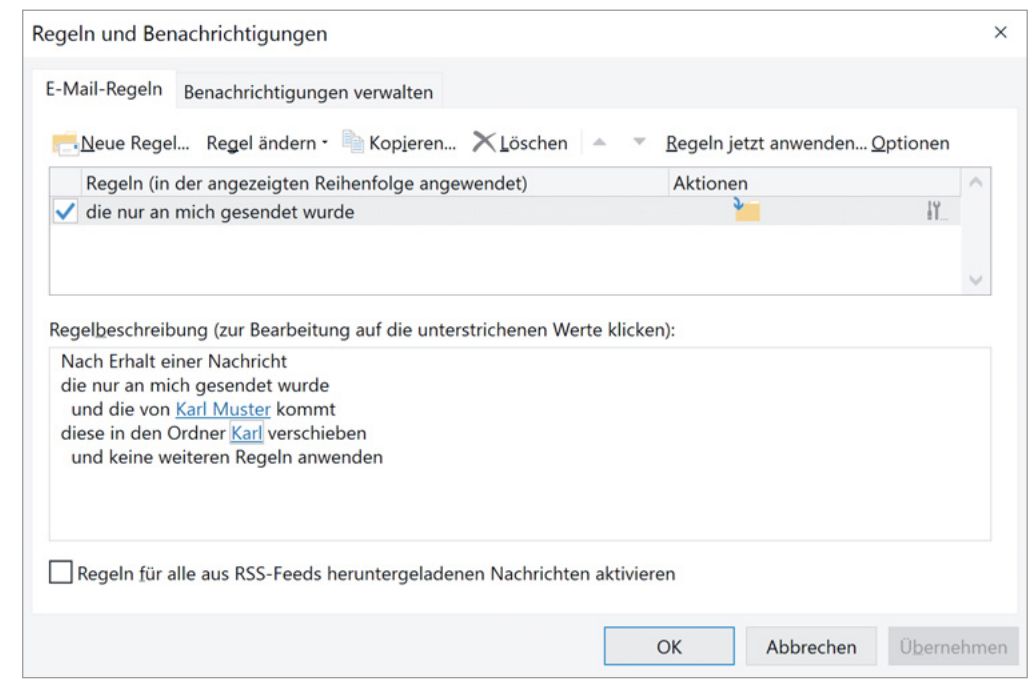

Liste der Regeln

Soll vorübergehend eine der angezeigten Regeln nicht angewandt werden, deaktivieren Sie das vor der Regel angezeigte Kontrollkästchen. Über die Schaltfläche Regeln ändern können Sie die Regel anpassen. Haben Sie die Regel nur für ein Konto erstellt, können Sie diese über die Schaltfläche Kopieren anpassen. Wählen Sie nach der Erstellung einer Regel nacheinander Übernehmen und OK.

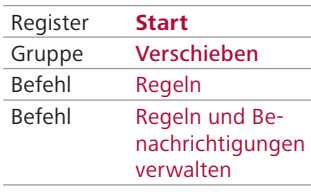

Regeln verwalten

#### **Nachrichten als Basis für eine Regel benutzen**

Wenn Sie häufig E-Mails von gleichen Absendern bekommen und deren Nachrichten automatisch in einen Ordner verschieben wollen, können Sie eine der Nachrichten als Basis für eine neue Regel benutzen. Dazu öffnen Sie die betreffende Nachricht und klicken im Register Verschieben auf Regeln.

#### Sie erhalten von einem Absender häufig wichtige Nachrichten. Erstellen Sie eine Regel, welche **Aufgabe 25**

- ▶ die Nachrichten in einen bestimmten Ordner legt,
- einen Sound wiedergibt (sofern dies auf Ihrem PC möglich ist),
- in einem Benachrichtigungsfenster den Text ausgibt: Wichtige Nachricht von …

#### **3.6.4 Weitere nützliche Funktionen**

Betreff und den Nachrichtentext einzufügen.

**Links in Nachrichten einfügen**

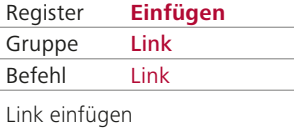

Häufig nutzt man in E-Mails die Möglichkeit, auf eine Website aufmerksam zu machen. Links müssen aber nicht unbedingt zu Webseiten führen. Auch E-Mail-Adressen oder Namen können mit Links unterlegt werden. Wenn Sie auf einen solchen Link klicken, öffnet sich das Nachrichtenformular. Die Empfängeradresse ist bereits eingetragen. Sie brauchen nur noch den

#### **Aufgabe 26**

Senden Sie einer Kollegin/einem Kollegen oder einer Klassenkameradin/einem Klassenkameraden eine Mail, in der Sie mit einem Link auf eine interessante Website aufmerksam machen.

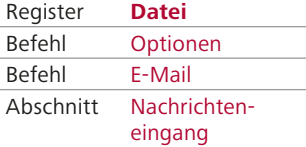

Verhalten bei E-Mail-Eingang festlegen

#### **Beim Eintreffen neuer E-Mails benachrichtigen lassen**

Sie können sich von Outlook jederzeit informieren lassen, wenn neue Nachrichten eingehen. Entsprechende Einstellungen wählen Sie im Register Datei > Optionen > E-Mail > Nachrichteneingang. Aktivieren oder deaktivieren Sie die gewünschten Kontrollkästchen.

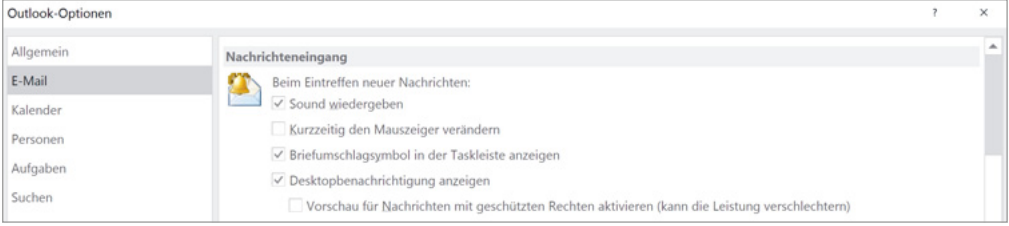

Einstellung von E-Mail-Optionen

#### **Anderen Personen die Antwort zukommen lassen**

Brigitte Frey hat sich bereit erklärt, die monatliche Klassenzusammenkunft im September zu organisieren. Karl bittet Brigitte, ein provisorisches Programm vorzulegen. Die Antwort sollen alle Klassenmitglieder erhalten. Im Dialogfeld Nachrichtenoptionen unter Übermittlungsoptionen trägt Karl alle Adressen der Klassenmitglieder aus dem Adressbuch ein:

# **6.2 Projektorganisation**

Die Projektorganisation wird wie folgt definiert: die Gesamtheit der Organisationseinheiten und der aufbau- und ablauforganisatorischen Regelungen zur Abwicklung eines Projekts. In der Projektorganisation wird Folgendes festgelegt: Arbeitsteilung zwischen Personen und Teams, die Zuteilung der Aufgaben, Kompetenzen, Verantwortlichkeiten, das Festlegen der Weisungsbefugnisse, Kontrollrechte und Aufsichtspflichten sowie die Koordinationsinstrumente.

#### **6.2.1 Was ist ein Projekt?**

Ein Projekt hat einen klar definierten Start, eine begrenzte Dauer (wenn auch manchmal über einige Jahre) und einen definierten Endpunkt. Projekte werden durchgeführt, um komplexe Veränderungen in einem Unternehmen, einer Verwaltung oder einer Organisation zu realisieren. Es sind Personen verschiedener Herkunft in unterschiedlicher Form am Projekt beteiligt: Meist wird ein Projektteam gebildet, das sich über die Dauer des Projekts zwar verändern kann, in dem aber fest zugeteilte Mitarbeiterinnen und Mitarbeiter tätig sind. Es gibt darüber hinaus Personen, die für besondere Aufgaben zeitweise beigezogen werden. Der Inhalt eines Projekts ist klar definiert. Es werden Ziele für das Vorgehen und für das zu erwartende Endergebnis vorgegeben. Die Abwicklung eines Projekts bewegt sich innerhalb dieser Schranken und hat den Zweck, diese Ziele zu erreichen.

#### **6.2.2 Projektphasen nach der IPERKA-Methode**

Die 6-Stufen-Methode IPERKA hilft beim Planen und Realisieren eines Projekts und zeigt, in welchen Schritten ein Problem mit einer strukturierten Vorgehensweise gelöst werden kann.

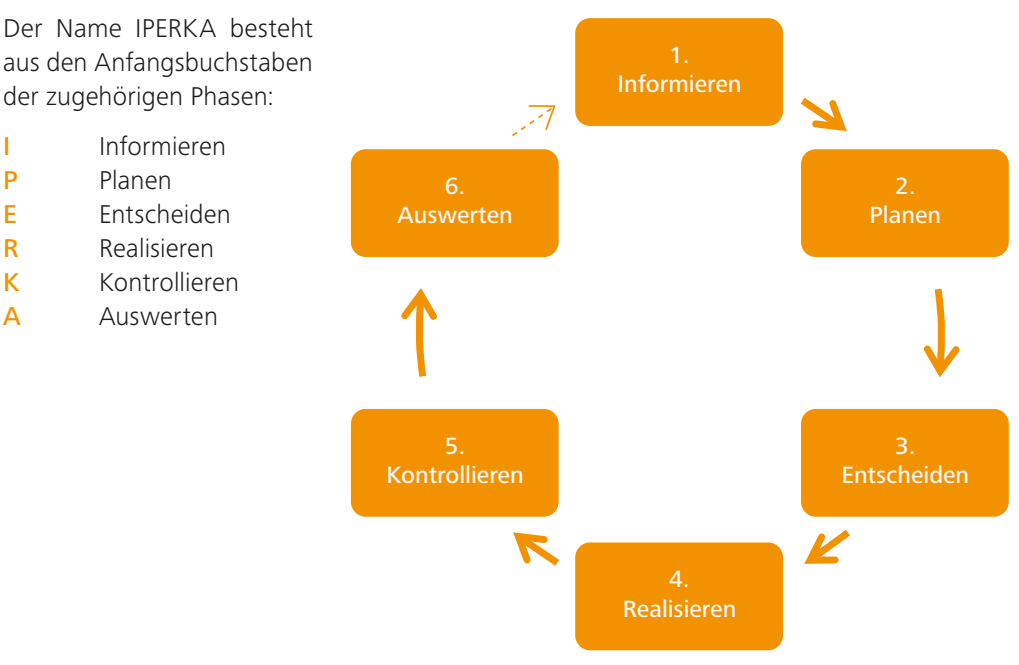

Die sechs Projektphasen IPERKA; Erkenntnisse der Auswertung fliessen auch in zukünftige Projekte ein.

IPERKA legt ein starkes Gewicht auf die Planung und die Auswertung. Erst wenn ein sorgfältiges Konzept ausgearbeitet und entschieden ist, welche Lösungsvariante umgesetzt wird, wird das Projekt realisiert. Am Schluss wird es analysiert, die Erfahrungen werden ausgewertet und daraus Lehren für zukünftige ähnliche Projekte gezogen.

Es ist einfach, mithilfe der 6-Stufen-Methode strukturiert und systematisch vorzugehen, können doch die einzelnen Projektschritte und die damit verbundenen Tätigkeiten leicht den jeweiligen Projektphasen zugeordnet werden.

#### **Phase 1 – Informationen beschaffen**

#### Worum geht es?

Die Informationsphase dient vor allem dazu, sich mit den Zielen der Arbeit vertraut zu machen und festzustellen, ob die eigenen Kenntnisse und Fertigkeiten ausreichen, um die Aufgabe zu lösen.

#### Was ist zu tun?

- Auftrag und Vorgaben klären (Wer will wann was von wem?)
- Ausgangslage und Thema umschreiben (Was soll getan werden?)
- Welches Ergebnis wird bis wann erwartet?
- Welche Bedingungen sind einzuhalten?
- Welche Schwierigkeiten könnten auftreten?
- Informationen beschaffen, sortieren, ordnen und werten
- Abklären, welche zusätzlichen Kenntnisse eventuell angeeignet werden müssen

#### **Phase 2 – Planen**

#### Worum geht es?

In der Planungsphase wird ein schriftlicher Arbeitsplan erstellt. Darin wird auch festgehalten, welchen Gütekriterien die Arbeit genügen muss (Weisungen, Normen, Kosten, Zeitplan usw.). Bei einer Gruppenarbeit werden in diesem Schritt die Arbeitsteilung und Koordination festgehalten.

#### Was ist zu tun?

- Planen der Schritte, die es braucht, um das Ziel zu erreichen
- Festlegen eines realistischen Zeitplans mit Meilensteinen (Welche Teilarbeiten sind durch wen in welchem Zeitraum zu erledigen?)
- Mögliche Probleme erkennen, Reservezeit und Unerwartetes einplanen
- Festhalten, wann welche Entscheidungen gefällt werden müssen
- Festlegen der Ressourcen (Wer benötigt wann welche Hilfsmittel und Werkzeuge?)
- Technische Voraussetzungen klären (Funktionsweise, Umweltaspekte, Zusatzgeräte, Verbrauchsmaterial)
- Die voraussichtlich entstehenden Kosten budgetieren
- Konzept und Lösungsweg/Vorgehensplan erarbeiten, dabei machbare Lösungsvarianten vorschlagen
- Prüfkriterien für die Teilaufgaben und den Gesamtauftrag festlegen

#### **Phase 3 – Entscheiden**

#### Worum geht es?

In dieser Phase wird entschieden, welche Wege eingeschlagen werden.

#### Was ist zu tun?

- Lösungsmöglichkeiten vergleichen: Welche Varianten stehen zur Wahl und wie werden sie bewertet?
- Sich für einen Lösungsweg und eine Strategie entscheiden
- Kriterien für die Qualität des Produkts oder der Dienstleistung festlegen
- Zuständigkeiten und Tätigkeiten in Zusammenarbeit mit Vorgesetzten und Beteiligten festlegen (Wer ist für was verantwortlich, wer macht was?)
- Abklären, ob die notwendige Infrastruktur vorhanden ist

#### **Phase 4 – Realisieren**

#### Worum geht es?

Die Arbeit wird entsprechend der Planung sowie den getroffenen Entscheiden effizient und nachvollziehbar ausgeführt. Die Arbeitsschritte werden dokumentiert (z. B. in einem Arbeitsjournal). Müssen Arbeitsschritte geändert werden, sind diese Abweichungen vom Plan festzuhalten und zu begründen. Bei der Ausführung sind die Vorschriften über die Arbeitssicherheit zu beachten.

#### Was ist zu tun?

- Wie wird der Plan effizient und nachvollziehbar umgesetzt (z. B. Einführung, Schulung, Unterhalt/Service)?
- Welche Vorschriften oder Normen sind zu beachten?
- Zeitplan genau einhalten
- Zielausrichtung und Zwischenziele überprüfen, allfällige Kurskorrekturen vornehmen
- Was passiert, wenn von der Planung abgewichen wird? Bei Problemen müssen alle wissen, wie diese gelöst werden können.

#### **Phase 5 – Kontrollieren**

#### Worum geht es?

Immer wieder soll überprüft werden, ob das Ergebnis der Arbeit den in der Planungsphase aufgestellten Vorgaben entspricht, damit auch zu einem frühen Zeitpunkt Fehler erkannt und korrigiert werden können.

#### Was ist zu tun?

- Überprüfen, ob Vorgehensplan (Vergleich Planung und Umsetzung), Zeitplan und Meilensteine eingehalten werden (Zielerreichung)
- Erweisen sich die in der Planung festgelegten Prüfkriterien als richtig und vollständig?
- Ist der Auftrag fachgerecht ausgeführt?
- Aktuelle Dokumentation, allfällige Änderungen nachtragen
- Grundlegende Mängel protokollieren und an die Betroffenen melden
- Arbeiten vollständig ausführen, abschliessend Qualitätskontrolle

#### **Phase 6 – Auswerten**

#### Worum geht es?

In dieser Phase wird die ganze Bearbeitung der Aufgabe (vom Informieren bis zum Kontrollieren) nochmals überdacht und beurteilt.

#### Was ist zu tun?

- Rückblick auf das Projekt, den Prozess und die Zusammenarbeit
- Erfahrungen auswerten (entweder aus persönlicher Erfahrung oder über Umfrage):
	- Welche Probleme wurden gelöst, welche nicht?
	- Was war gut/erfolgreich?
- Was muss verbessert/verändert werden?
- Optimierungsvorschläge für Produkt und Prozess formulieren
- Sicherstellen, dass die Verbesserungsmassnahmen bei künftigen Arbeiten beachtet werden

### **8.1.2 Anforderungen an den Arbeitsplatz**

Es gibt einige ergonomische Grundsätze zur Raumausstattung, die es beim Einrichten eines Arbeitsplatzes im Büro zu beachten gilt:

#### **Schreibtisch** (Sitz-Steh-Pult)

Die ideale Arbeitsfläche beträgt 160 cm Länge und 90 cm Tiefe. Wegen der unterschied lichen Körpergrössen sollte die Arbeitsfläche höhenverstellbar sein. Bei richtiger Plattenhöheneinstellung sind die Arme abgestützt und die Schultern locker (nicht hochgezogen). Ein Wechsel zwischen Sitzen und Stehen wird allgemein empfohlen und hilft, Beschwerden zu verhindern. Ideal sind darum Schreibtische, die sich mittels einer Kurbel oder elektrisch von einem Sitz- in einen Stehtisch verwandeln lassen.

Achten Sie auch am Stehtisch darauf, dass die Ellbogen bei locker hängenden Schultern die Höheneinstellung des Tisches vorgeben.

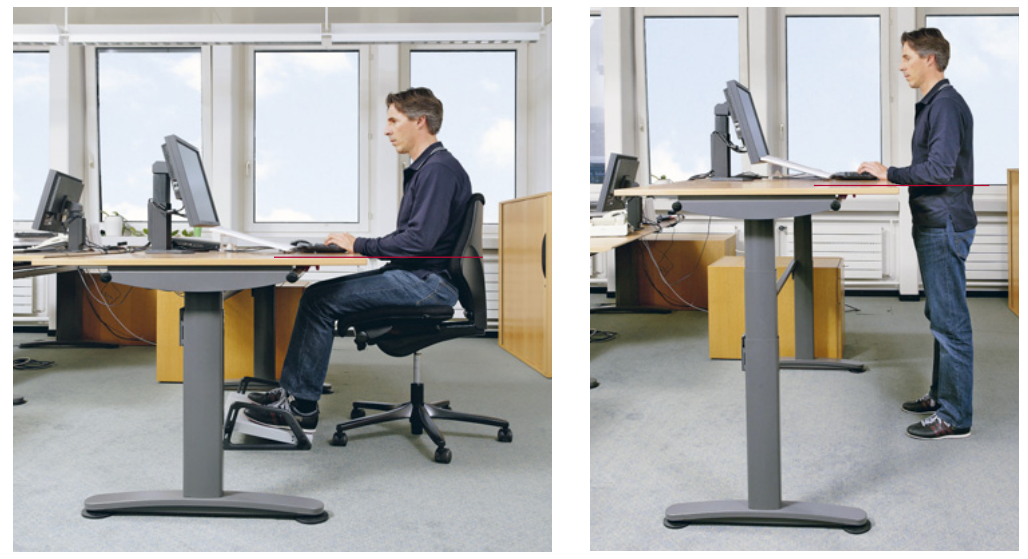

Ein korrekt eingestellter Arbeitstisch im Sitzen und im Stehen: Ellenbogen und Schreibtisch bilden bei locker hängenden Schultern eine Linie.

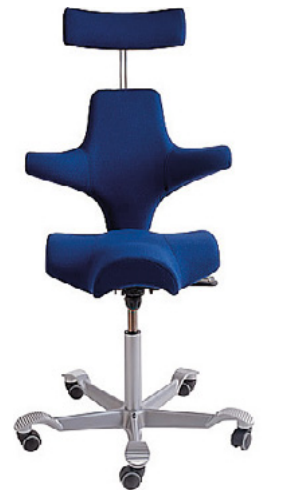

Ergonomische Aktivstühle halten dank Bewegungen beim Sitzen den Rücken gesund.

#### **Stuhl**

Gesundes Sitzen setzt einen einwandfreien Kontakt der Füsse mit dem Boden voraus. Die richtige Einstellung nehmen Sie wie folgt vor:

- Rollen Sie Ihren Bürodrehstuhl vom Arbeitsplatz weg, setzen Sie sich darauf und stellen Sie die Sitzhöhe so ein, dass beide Fussflächen ganz auf den Boden zu liegen kommen und sich zwischen Ober- und Unterschenkel Ihrer Beine ein Winkel von 90° bildet.
- Die Sitzfläche sollte ungefähr  $40 \times 40$  cm messen und ist mit Vorteil nach vorn und nach hinten neigbar. Die Vorderkante sollte abgerundet sein, damit kein unerwünschter Druck auf die Blutgefässe in den Beinen auftritt.
- Ebenfalls wichtig ist die Standfestigkeit: Hat der Stuhl fünf Rollen, ist ein Umkippen praktisch unmöglich.
- Die Rückenlehne sollte mindestens 50 cm über die Sitzfläche reichen und stufenlos geneigt werden können. Sie muss den Körperbewegungen folgen und den Rücken in jeder Position optimal abstützen.
- Die Sitzposition soll nicht statisch fixiert bleiben; auf einem guten Stuhl muss zwischen verschiedenen Haltungen gewechselt werden können.

Machen Sie sich mit Ihrem Arbeitsplatz vertraut – erproben Sie die verschiedenen Verstellmöglichkeiten.

#### **Fussstütze**

Fussstützen sind vor allem für kleinere Personen an Schreibtischen, die nicht verstellt werden können, ein Hilfsmittel, das den notwendigen Ausgleich zwischen Tischhöhe und Fussboden herstellt und damit eine einwandfreie Sitzhaltung ermöglicht. Die Füsse stehen in einer leicht schrägen Position auf dem Boden, die Beine sind entlastet; dadurch kann Durchblutungsstörungen und Gefässerkrankungen vorgebeugt werden.

**Bildschirm, Tastatur und Dokumentenauflage**

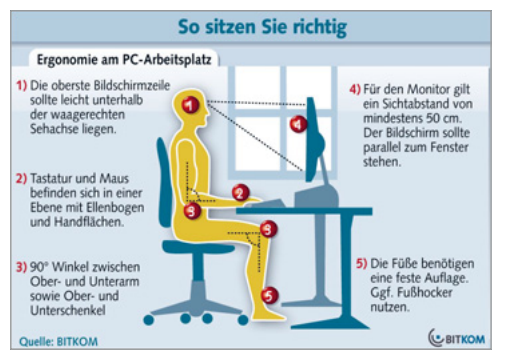

Bei Bildschirm und Grafikkarte sollte darauf geachtet werden, dass sie möglichst optimale Bedingungen für die Augen bieten. So schont ein grossflächiger Bildschirm die Augen, da durch seine Verwendung eine grössere Ansicht der Schrift eingestellt werden kann und der gewünschte Ausschnitt auch dann noch ganz sichtbar ist. Zugleich ist es möglich, mehrere geöffnete Programmfenster gleichzeitig anzuzeigen. Die Grössenangaben des Bildschirms erfolgen in Zoll der Diagonale. Im Büro sind Bildschirme mit den Massen zwischen 24 und 29 Zoll am häufigsten im Einsatz.

Wer täglich viel Zeit vor dem Bildschirm verbringt, sollte dessen Stellung mit der eignen Sitzposition abstimmen, um negative Auswirkungen auf die Na-

ckenmuskulatur zu verhindern. Dazu sollte der Bildschirm in der Höhe und im Kippwinkel flexibel einstellbar sein. Die Einstellung für den Blickwinkel erfolgt dann so, dass der Bildschirm zwischen 50 und 80 cm von den Augen entfernt und leicht nach hinten gekippt ist. Mit einem schwenkbaren Bildschirm können störende Spiegelungen verhindert werden, wenn er leicht zur Seite gedreht wird.

Die Tastatur ist das wichtigste Eingabegerät – darum sollte auch hier nicht gespart werden. Billige Tastaturen bieten keinen oder einen zu weichen Druckpunkt, sodass die Häufigkeit von Tippfehlern stark zunimmt. Neben den Tastaturen herkömmlicher Bauart werden auch ergonomische Tastaturen angeboten. Bei diesen ist das Tastenfeld geteilt, und die Anordnung der Tastatur kommt der natürlichen Haltung der Arme bzw. Hände beim Schreiben näher.

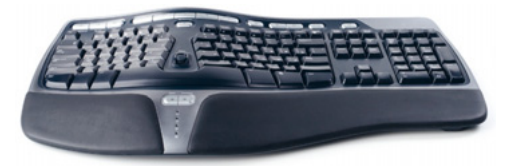

Ergonomische Tastatur

Für häufige Abschreibarbeiten empfiehlt sich eine Dokumentenauflage, die zwischen dem Bildschirm und der Tastatur platziert wird. Er sollte beleuchtet sein und ungefähr die gleiche Helligkeit aufweisen wie der Monitor. So ist ein müheloses Hin- und Herblicken zwischen Halter und Bildschirm gewährleistet.

#### **Zusatzgeräte und -mobiliar**

Wer Fax, Drucker und Unterlagen in Griffnähe des Sitzplatzes versammelt, bewegt sich sicher zu wenig. Kurzes Aufstehen und das Gehen kurzer Strecken im Büro erfüllen bereits einen Teil der Forderung nach mehr Bewegung im Büro. Dazu eignen sich auch einfache Hilfsmittel wie das schnurlose Telefon. Es bietet die Möglichkeit, bei längeren Gesprächen aufzustehen und sich zu bewegen.

#### **8.1.3 Grossraumbüros und Desksharing – die neuen Arbeitsplätze**

Grossraumbüros stellen verschiedene Zonen für unterschiedliche Bedürfnisse zur Verfügung: Arbeit, Konferenz, Rückzug, Pause, Regeneration. Die eigentlichen Arbeitsflächen werden unterbrochen und ergänzt durch Service Points, die über Drucker, Faxgeräte, Papier und weiteres Büromaterial verfügen, aber auch mit Kaffee- und Getränkeautomaten ausgerüstet sind. In einigen Betrieben werden bewusst Hierarchieunterschiede unsichtbar gemacht: Das Kader und der CEO arbeiten ebenfalls im Grossraumbüro – sie sind so jederzeit ansprechbar und können schnell entscheiden.

Die Räume müssen so gestaltet werden, dass sowohl visuelle als auch akustische Störungen auf ein Minimum reduziert werden. Entstehender Schall darf nicht direkt auf mehrere Arbeitsplätze prallen, und er soll möglichst wenig Echoflächen (harte, glatte Oberflächen) finden, über die er sich im ganzen Büro verbreiten kann.

Neben akustik-relevanten Bauteilen wie Decke oder Boden können Einrichtung und Büromöbel gezielt zur Verminderung der Lärmbelastung im Büro beitragen:

- Sicht- und Schallschutzelemente mit schallabsorbierenden Oberflächen
- Raumgliederungswände mit schallabsorbierenden Oberflächen
- Schränke mit schallabsorbierenden Oberflächen
- schalldichte Trennwände
- Teppichböden

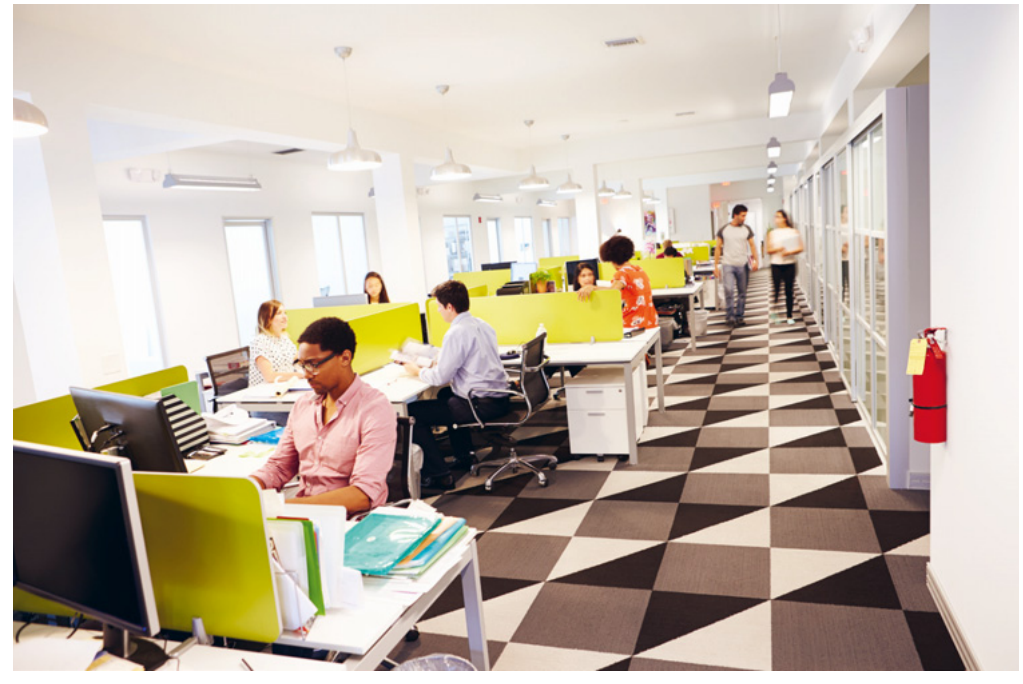

Raumteiler für visuellen und akustischen Schutz